## Introduction to Linux Scripting

Brett Milash and Wim Cardoen CHPC User Services

## Getting the exercise files

• For today's exercises open a session to linuxclass.chpc.utah.edu and run the following commands:

**wget https://home.chpc.utah.edu/~u0424091/LinuxScripting2.tar.gz tar xvfz LinuxScripting2.tar.gz cd LinuxScripting2**

# What is a shell script?

- A script is a series of shell commands stored in a file
- A script can be executed in several ways:
	- bash scriptname.sh
	- ./scriptname.sh (if the script file executable)
	- scriptname.sh (if the script is on your PATH environment variable)
- commands are separated by:
	- new line
	- semi colon ";"
- Commands executed sequentially until
	- the end of the file has been reached
	- an error happens
	- the "exit" command is executed

## Scenarios for scripting

- Using the batch system at CHPC (discussed in the talk on Slurm Basics)
- Automating pre- and post- processing of datasets
- Performing lots of menial, soul draining tasks efficiently and quickly

## Exercise 1: Write a first script

Create a file named ex1.sh using nano. First line always contains '#!' followed by the language interpreter. Put the following content in a file:

#!/bin/bash echo " My first script:" echo " My userid is:" whoami echo " I am in the directory:" pwd echo "Today's date:" date echo " End of my first script." Make the script executable. Run this command: chmod u+x ./ex1.sh Now run your script: ./ex1.sh

## Script Arguments

Command line arguments to a script are available in the script as \$1, \$2, and so on.

For example, if a script is named "myscript.sh" and the script is executed with "./myscript.sh value1 value2 value3":

- the variable \$1 has the value "value1"
- the variable \$2 has the value "value2"
- the variable \$3 has the value "value3"
- \$0 contains the name of the script
- \$# contains the # arguments

## Saving results of a command

- The output of a command can be put directly into a variable with the backtick: `
- The backtick is not the same as a single quote: Backtick: ` Single quote: '
- For example:

VAR=`wc -l \$FILENAME`

• You can also do this:

VAR=\$(wc –l \$FILENAME)

## String replacement

A neat trick for changing the name of your output file is to use string replacement to mangle the filename.

```
#!/bin/bash
IN="myfile.in"
#changes myfile.in to myfile.out
OUT=${IN/.in/.out}
./program < $IN > $OUT
```
- In bash, \${VAR/search/replace} is all that is needed.
- You can use the sed, awk, or tr commands for more powerful manipulations.

#### Exercise 2.0

Write a script that takes a file name as an argument, searches that file for exclamation points with grep, puts all the lines with exclamation points into a new file named "outfile", and then counts the number of lines in outfile. Use "histan-qe.out" as your test file.

Don't forget **#!/bin/bash**

Variables - Bash style: **VAR="string"** (no spaces!)

Arguments - **\$1 \$2 \$3 ...**

Grep - **grep 'string' filename** 

Counting Lines - **wc –l filename**

## Solution to Exercise 2.0

```
#!/bin/bash
INPUT=$1
grep '!' $INPUT > outfile
cat outfile | wc -l
```
The output from your script should have been "34".

### Dates and Times

- Date strings are easy to generate in Linux
	- "date" command gives the date, but not nicely formatted for filenames
	- "date –help" will give format options (use +)
- date +'Today is: %D' "Today is 05/31/18"
- date +%r  $"10:51:17$  AM"
- date +%Y-%m-%d\_%k-%M-%S\_%N

"2014-09-15\_17-27-32\_864468693"

#### Exercise 2.1

Modify your previous script so that instead of writing to an output file with a fixed name, the output filename is derived from the input file (e.g., 'file.out" becomes "file.todays date"). Don't forget to copy your script in case you make a mistake!

Command execution to string - **VAR=`command`** (use the backtick)

Bash replacement – **\${VAR/search/replace}**

Dates - **date +%Y-%m-%d\_%k-%M-%S\_%N** (or pick your own format)

#### Solution to Exercise 2.1

```
#!/bin/bash
INPUT=$1
DATE=`date +%Y-%m-%d_%k-%M-%S_%N`
OUT=${INPUT/out/}$DATE
grep '!' $INPUT > $OUT
wc -1 $OUT
```
Every time you run the script, a new unique output file should have been generated.

## Conditionals (If statements)

```
#!/bin/bash
VAR1="name"
VAR2="notname"
if [ "$VAR1" == "$VAR2" ]
then
        echo "VAR1 and VAR2 have the same value."
else
        echo "VAR1 and VAR2 have different values."
fi
if [ -d $VAR1 ]
then
        echo "$VAR1 is a directory!"
else
        echo "$VAR1 is not a directory!"
fi
```
- The operators =,  $!=$ ,  $\&\&$ ,  $||$ , <, > and a few others work.
- The "else" clause is optional.
- You can test variable values and file properties.
- See the manual page with "man test" for all the options.

## Conditionals (File properties)

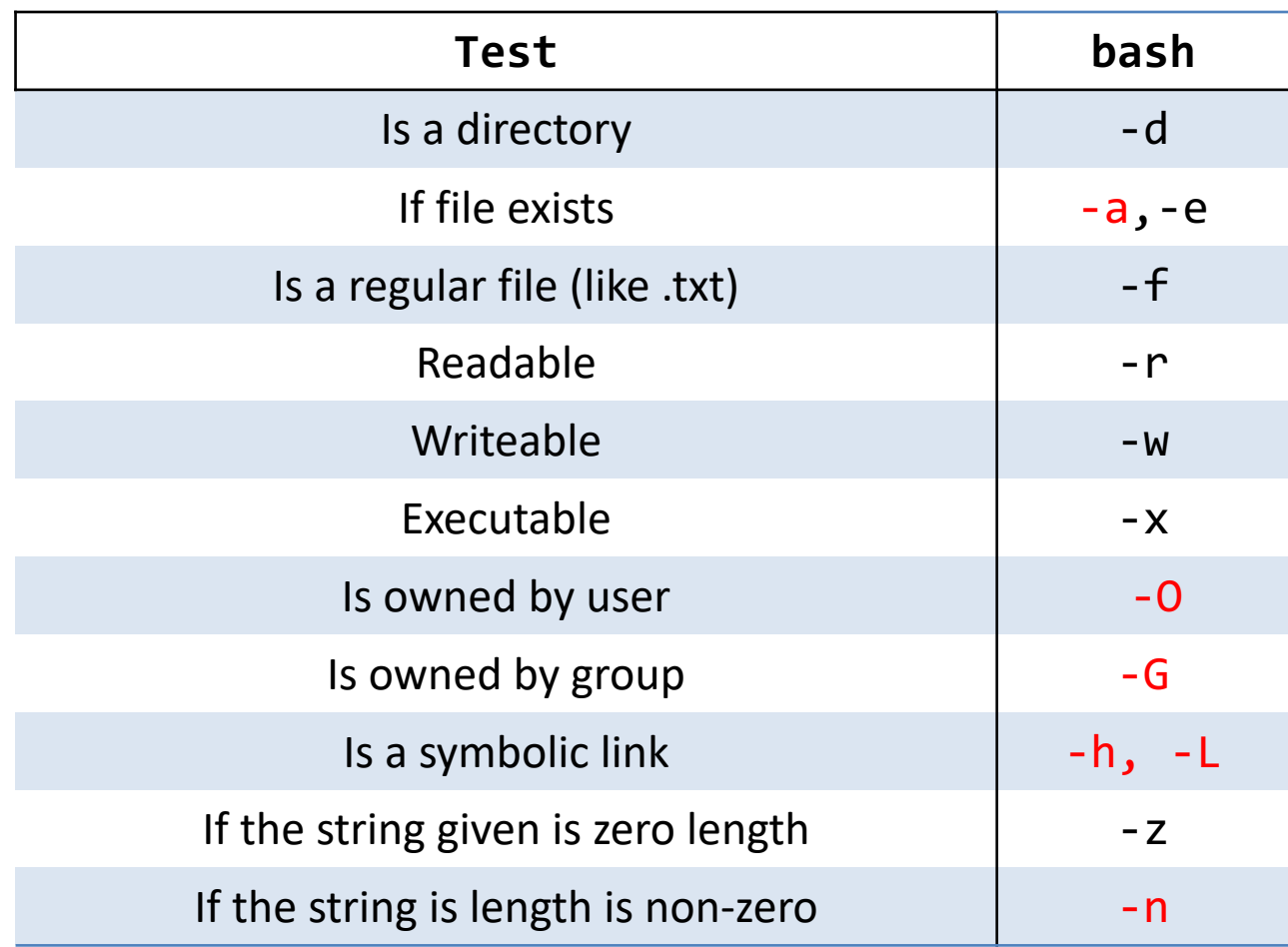

-The last two flags are useful for determining if an environment variable exists. -The rwx flags only apply to the user who is running the test.

## Loops (for statements)

```
#!/bin/bash
for i in 1 2 3 4 5
do
  echo $i
done
for i in *.in
do
  touch ${i/.in/.out}
done
for i in `cat files`
do
  grep "string" $i >> list
done
```
- Loops can be executed in a script --or-- on the command line.
- All loops respond to the wildcard operators  $*,$ ?, [a-z], and {1,2}
- The output of a command can be used as a for loop input.
- There are also while and until loops.

#### Exercise 2.2

Run the script called ex2.sh. This will generate a directory "ex2" with 100 directories and folders with different permissions. Write a script that examines all the directories and files in "ex2" using conditionals and for loops. For each iteration of the loop:

- 1. Test if the item is a directory. If it is, delete it.
- 2. If the file is not a directory, check to see if it is executable.
	- A. If it is, then change the permissions so the file is not executable.
	- B. If the file is not executable, change it so that it is executable and rename it so that it has a ".script" extension.
- 3. After all the files have been modified, execute all the scripts in the directory.

For loops : **for VAR in \*; do ... done**

If statements : **if [ condition ]; then ... elif ... else ... fi**

Useful property flags - **-x** for executable, **-d** for directory

-You can reset the directory by re-running the script ex2.sh

-Make sure that you do not write your script in the ex2 directory, or it will be deleted!

#### Solution to Exercise 2.2

```
#!/bin/bash
for i in ex2/*; do
  if [[ -d $i ]]; then
    rm -rf $i
  else
    if [[ -x $i ]]; then
    chmod u-x $i
    else
      chmod u+x $i
     mv $i $i.script
    fi
 fi
done
for i in ex2/*.script; do
  ./$i
done
```
## Basic Arithmetic

```
#!/bin/bash
#initialization
i=1#increment
i= $(( i++ ))
#addition, subtraction
i= ( (i + 2 - 1)#multiplication, division
i= ( (i * 10 / 3 ))#modulus
i= $(( i % 10 ))
#not math, echo returns "i+1"
i=i+1
```
- Bash uses **\$(( ))** for arithmetic operations.
- Important! This only works for integer math. If you need more, use python, R, etc.

## Bash "Strict" Mode

#### • [Some bash settings simplify debugging:](http://redsymbol.net/articles/unofficial-bash-strict-mode/)

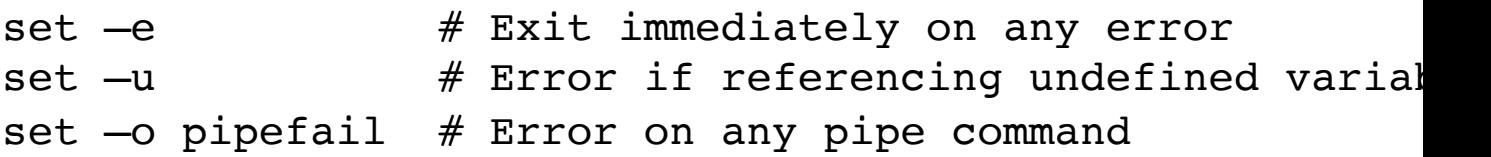

```
# Example: this code should fail:
pattern="somestring $some_undefined_variable"
grep $pattern non_existent_file | wc -l
```
#### • You can do this all at once: set –euo pipefail

- See Aaron Maxwell's blog: – http://redsymbol.net/articles/unofficial-bash-strict-mode/
- Also helpful is "bash  $-x$  yourscript.sh" or "set  $-x$ ": prints each line before execution

#### More advanced scripting techniques

- Locating files with "find"
- Create functions with "function"
- Redirect the standard error with "2>"
- Run commands in background with "&"
- Persistent background tasks using "nohup"
- Persistent login sessions using "screen"
- Run commands in parallel with "xargs"
- Catch signals with "trap"

#### Questions?

Email: brett.mail@utah.edu wim.cardoen@utah.edu helpdesk@chpc.utah.edu